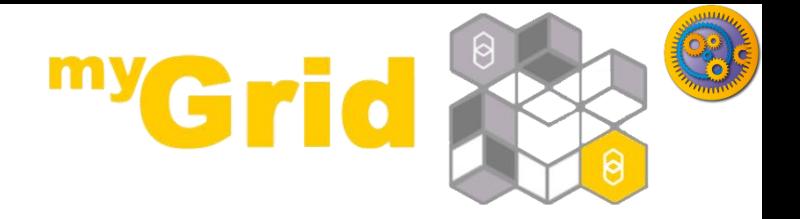

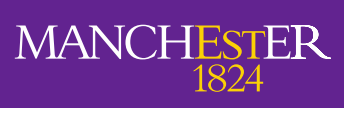

The University of Manchester

#### **Nested workflows**

<http://dev.mygrid.org.uk/wiki/display/tav250/Nested+workflows>

#### Stian Soiland-Reyes and Christian Brenninkmeijer University of Manchester

<http://orcid.org/0000-0001-9842-9718> <http://orcid.org/0000-0002-2937-7819>

Bonn University, 2014-09-01 / 2014-09-03 <http://www.taverna.org.uk/>

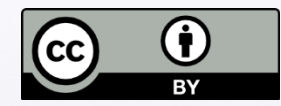

*This work is licensed under a [Creative Commons Attribution 3.0 Unported License](http://creativecommons.org/licenses/by/3.0/deed.en_GB)*

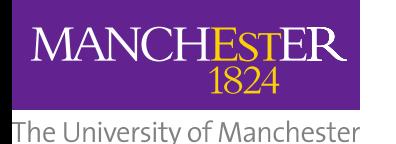

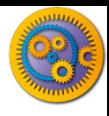

- $\Box$  A combination of services in a workflow can often be seen as playing a single functional role. For example:
	- A web service with *shims* that massage inputs and outputs
	- A series of services that perform a particular *scientific function*  e.g. filtering or merging
- **Nested workflows** is a way to group such workflows represented as a delimited box
- Nested workflows can be **collapsed** to reduce clutter in the mother workflow
- $\Box$  Nested workflows can either be made from scratch, or by importing an **existing workflow**.
- A nested workflow can be **reused** in several mother workflows and are easier to replace/update.

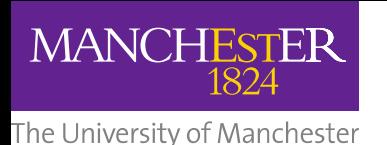

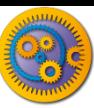

### Adding a nested workflow

- 1. Start with File -> New workflow
- 2. Under **Available services**, expand **Service templates**
- 3. Select **Nested Workflow.**
- 4. Drag and drop the **Nested Workflow** to the **Workflow Diagram**.
- 5. In a dialog that pops up, you will have several options on how to *import* a nested workflow.

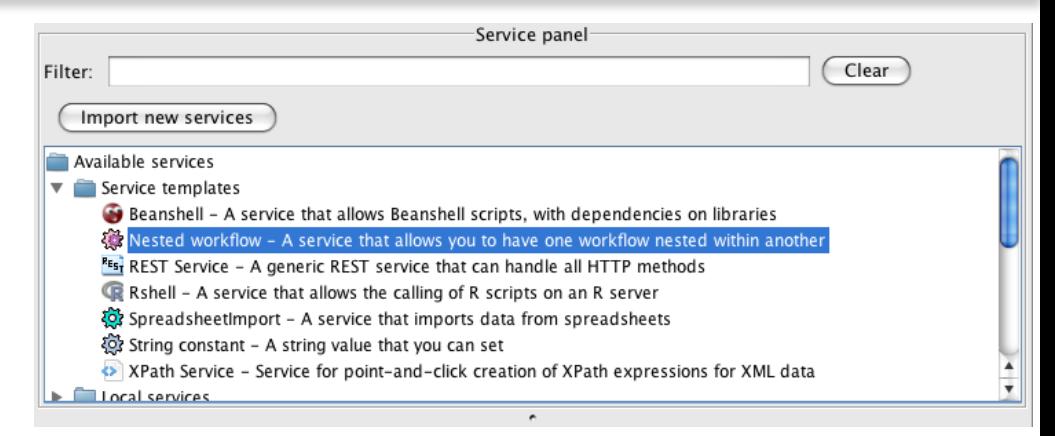

#### Alternatively, in the menu, click **Insert -> Nested workflow**

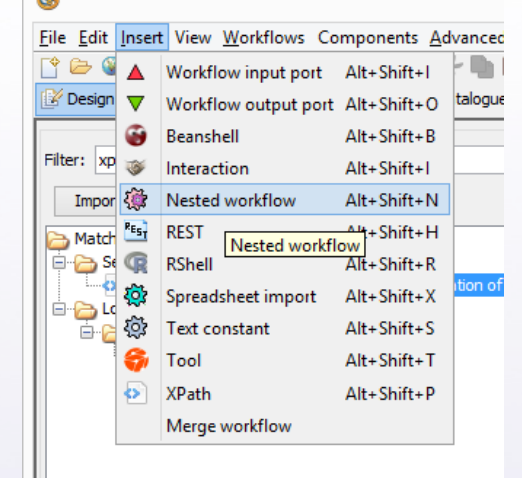

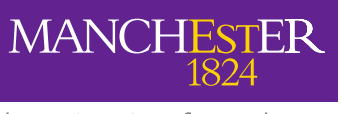

The University of Manchester

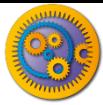

#### New nested workflow

#### □ Select **New workflow** and click **Import workflow**

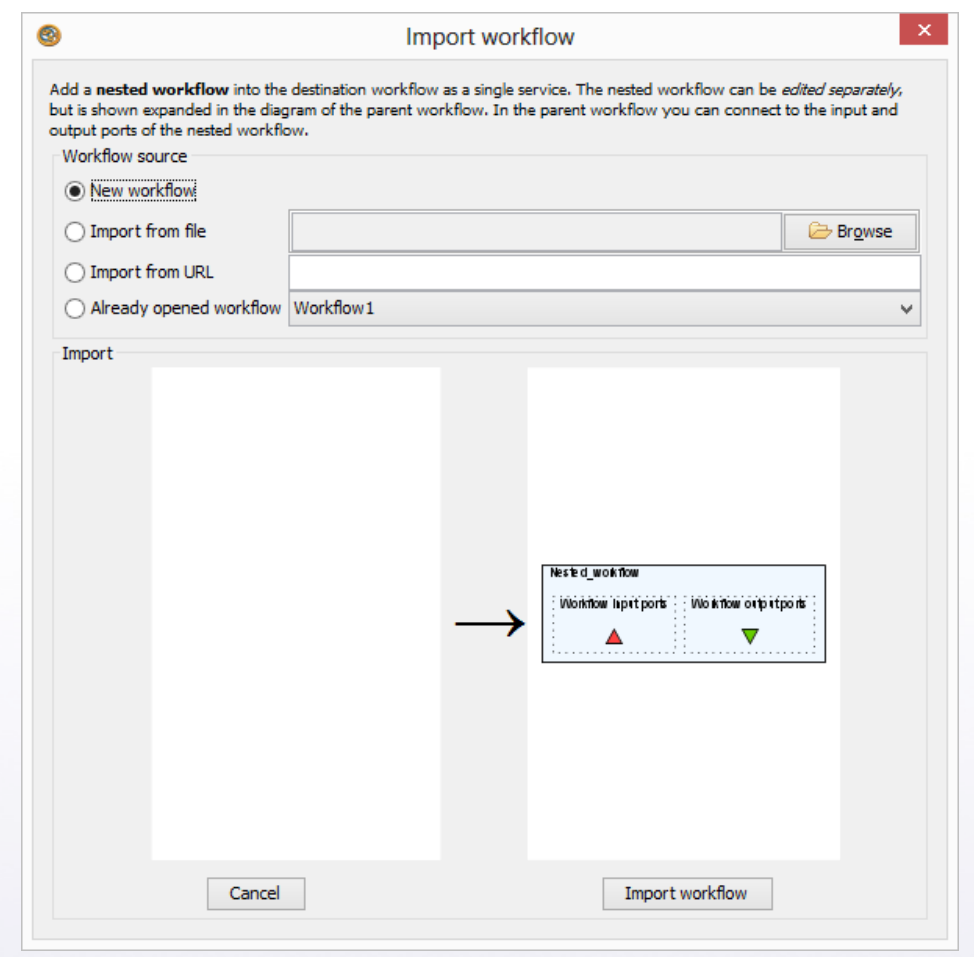

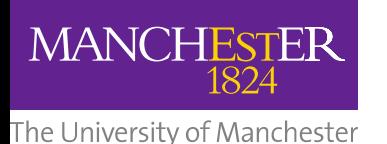

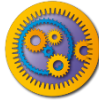

### Workflows menu

- What happened? Why is the *Design* perspective empty?
- Look in the **Workflows** menu
- $\Box$  Are you able to switch back and forth between the nested and mother workflow?

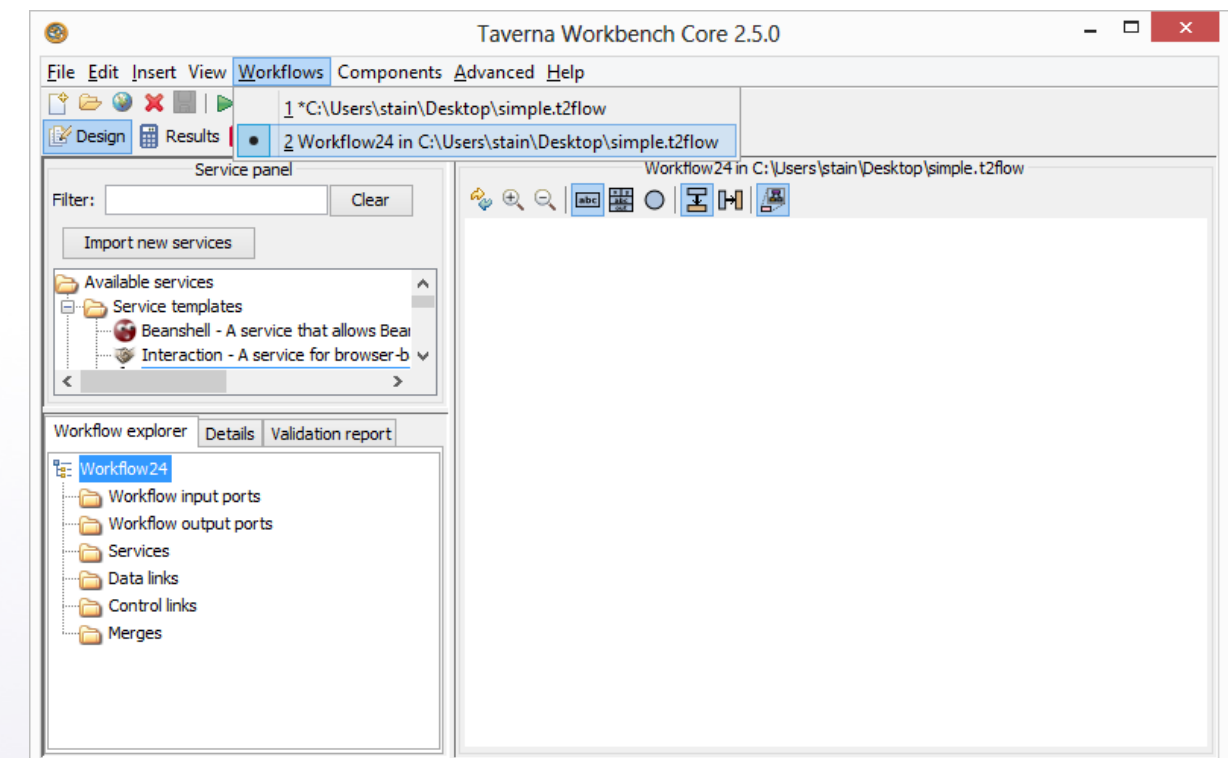

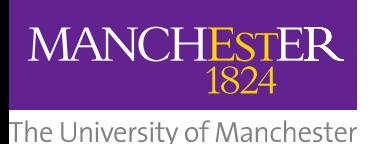

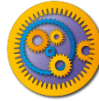

# Building dbfetch workflow

- $\Box$  Editing the nested workflow, and add:
	- REST service *dbfetch*
		- As of tutorial 2, from Service Catalogue / Available Services
		- Or using the *URL template* <http://www.ebi.ac.uk/Tools/dbfetch/dbfetch/{db}/{id}>
	- Workflow Input Port *id*
	- Workflow Output Port *fetched* (nicer name than responseBody)
	- **□** Text Constant *db* value uniprotkb
- $\Box$  Connect dbfetch to workflow ports and text constant
- $\Box$  To test, run the nested workflow separately, using the input P15409

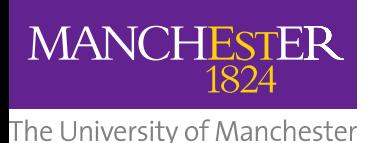

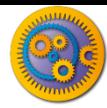

### Saving nested workflow

- $\Box$  Go back to the Design perspective.
- To "save" the nested workflow into its parent, do **File -> Save**
- **□ Go to the parent using the Windows** menu

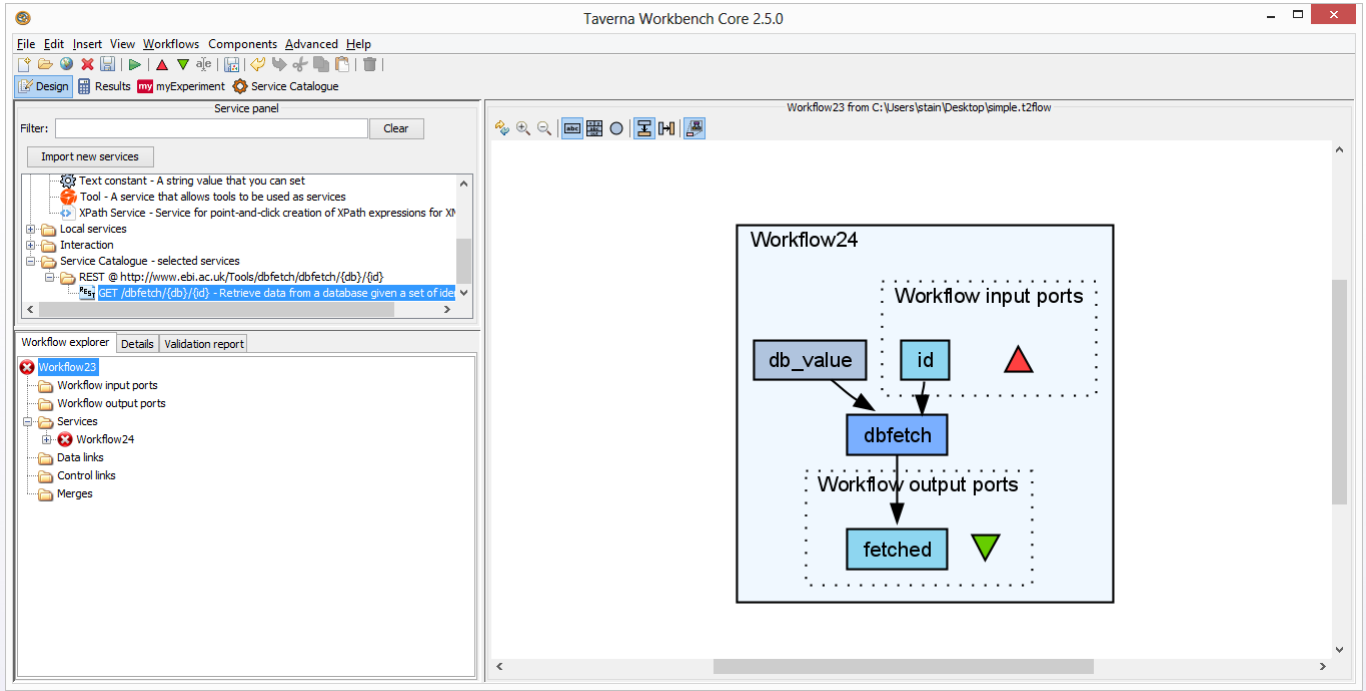

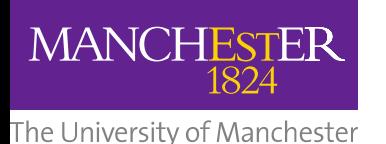

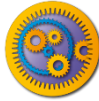

## Collapse the nested workflow

- Nested workflows can be **collapsed** to hide the implementation details
- **□** In the **diagram** toolbar, click to disable **Expand Nested Workflows**
- Also click to **Display all service ports**

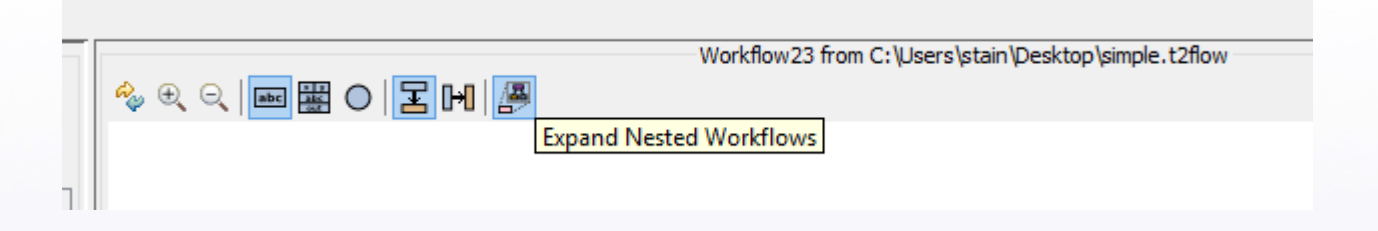

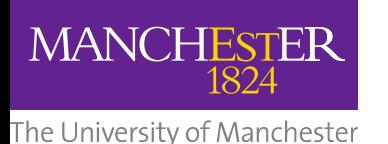

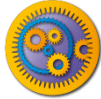

## Nested workflow as a service

- $\Box$  The nested workflow now appears as a regular service in the master workflow
- Rename from *Workflow4* to *dbfetch*
- Right-click on *id* to set the **Constant Value** P15409
- Connect *fetched* to a new Workflow Output port.
- **File -> Save** the master workflow
- Run the master workflow

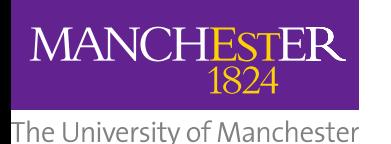

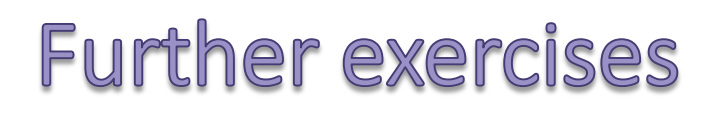

- Right-click on Workflow24 and Edit Nested Workflow
	- Replace db\_value with another workflow input port
	- Use **File -> Save as…** to a file, **then File -> Close**
	- In the master workflow, **Expand nested workflow**. What happened?
	- Right click and use **Replace nested workflow**
- □ Create a new nested workflow
	- Use "Import from file" or "Already opened workflow" to import the InterproScan workflow from the Asynchronous Service tutorial
	- $\Box$  Check how your master workflow now contains a nested, nested workflow.
	- (Advanced): Do you see any advantage of this approach with regards to the Control Link?
- (Advanced): Try **Insert -> Merge workflow**
	- What do you see as advantages and problems with this approach?